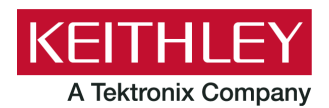

**Series 2260B Power Supply**

**Keithley Instruments** 28775 Aurora Road Cleveland, Ohio 44139 1-800-833-9200 [tek.com/keithley](https://www.tek.com/keithley)

#### **Declassification and Security Instructions**

### **Introduction**

If you have data security concerns, this document tells you how to clear or sanitize memory devices in the Series 2260B Programmable DC Power Supply.

The procedures in this document are written to meet the requirements specified in:

- NISPOM, DoD 5220.22-M, chapter 8
- ISFO Process Manual for Certification and Accreditation of Classified Systems under NISPOM

#### **Contact information**

If you have any questions after you review the information in this documentation, please contact your local Keithley Instruments office, sales partner, or distributor. You can also call the Tektronix corporate headquarters (toll-free inside the U.S. and Canada only) at 1-800-833-9200. For worldwide contact numbers, visit [tek.com/contact-us.](https://www.tek.com/contact-us)

## **Terminology**

The following terms may be used in this document:

- **Clear:** Removes data on media or in memory before reusing it in a secured area. Clears all reusable memory to deny access to previously unsecured information.
- **Demo setups:** Demonstration applications that come loaded on the instrument; you cannot modify them.
- **Direct method of modification:** You can modify data directly.
- **Erase:** Equivalent to clear (see above).
- **Indirect method of modification:** The instrument system resources modify the data.
- **Instrument declassification:** Procedures that must be completed before an instrument can be removed from a secure environment. Declassification procedures include memory sanitization and memory removal.
- **Media storage and data export device:** Devices that can be used to store or export data from the instrument, such as a USB port.
- **Nonvolatile memory:** Data is retained when the instrument power is turned off.
- **Protected user data area:** Contains data that is protected by a password.
- **Remove:** Clears instrument data by physically removing the memory device from the instrument.
- **Sanitize:** Eradicates instrument data from media and memory so it cannot be recovered by other means or technology. This is typically used when the device will be moved (temporarily or permanently) from a secured area to a nonsecured area.
- **Scrub:** Directly retrieve and clear the contents of the memory device.
- **User accessible:** You can directly retrieve the contents of the memory device.
- **User data:** Measurement data that represents signals that you connect to the instrument.
- **User modifiable:** You can write to the memory device during normal instrument operation using the front-panel interface or remote control.
- **User settings:** Instrument settings that you can change.
- **Volatile memory:** Temporary memory; data is lost when the instrument is turned off.

# **Description of memory**

The Series 2260B Power Supply memory stores the firmware that is executed by microprocessors and setup information.

The 2260B stores data in volatile and nonvolatile memory in the following devices:

**Flash memory:** An 8 MB flash device responsible for storing critical nonvolatile information, including:

- **The firmware image**
- The calibration constants

**SDRAM:** A total of 32 KB that holds data and instructions for executing the instrument code.

**EEPROM:** A total of 64 KB that holds instrument setup data.

# **Memory devices**

The following tables list the volatile and nonvolatile memory devices in the standard instrument and listed options.

### **Volatile memory devices**

The following table lists the volatile memory devices in the Series 2260B Power Supply and relevant memory-related information.

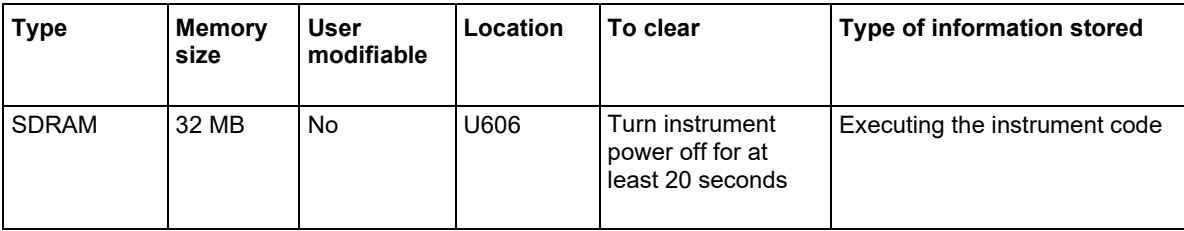

### <span id="page-2-0"></span>**Nonvolatile memory devices**

The following table lists the nonvolatile memory devices in the Series 2260B Power Supply and relevant memory-related information.

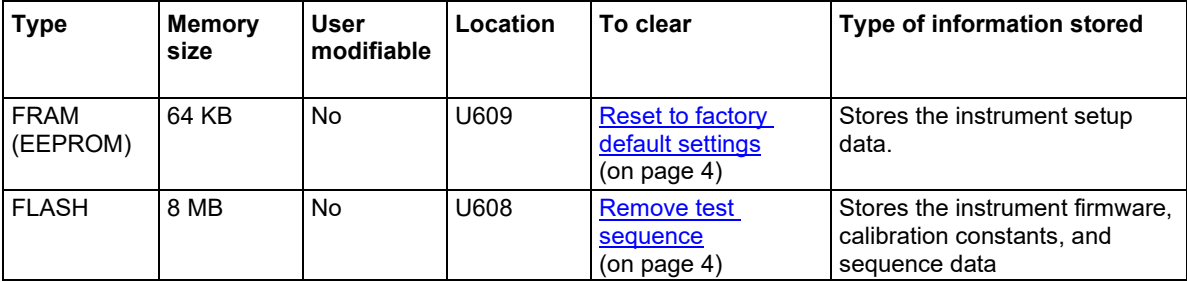

#### <span id="page-3-0"></span>**Reset to factory default settings**

#### *To reset to factory default settings:*

- 1. Press **Function**.
- 2. The display shows F-01 on the top and the configuration setting for F-01 on the bottom.

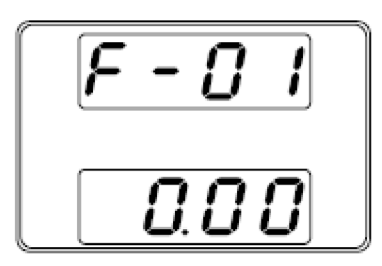

- 3. Rotate the **Voltage** control to change the F setting to **F-88**. This is the factory default value.
- 4. Use the **Current** control to set the F-88 setting to **1.00**. This is the factory default value.
- 5. Press the **Voltage** control to confirm. **ConF** is displayed when successful.

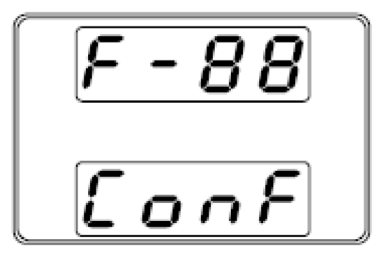

<span id="page-3-1"></span>6. Press **Function** again to exit.

#### **Remove a test sequence**

Removing a test sequence deletes the test sequence from the [nonvolatile memory](#page-2-0) (on page [3\)](#page-2-0). The instrument can store up to ten test sequences.

- 1. Select the **Utility** key to display the available test sequences.
- 2. Select **T-04** using the voltage control. T-04 is the test sequence remove command.
- 3. Using the **Voltage** control, select the test sequence you want to remove from the internal memory.

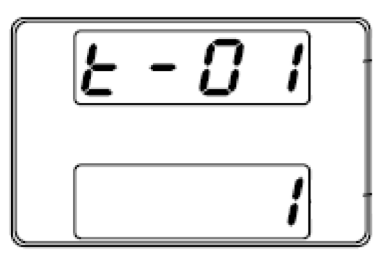

4. The selected test sequence is removed from the internal memory.

## **NOTE**

Error messages: If you try to remove a test sequence from an empty memory location **Err 003** is displayed on the display.

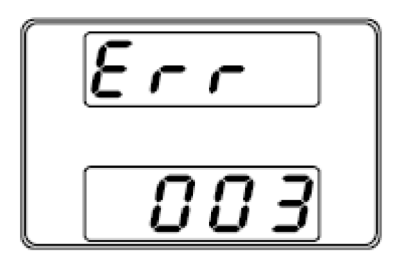

### **All volatile memories**

After clearing nonvolatile memories, power down the instrument for ten minutes.